## **Ovi** 地图移动版

**2** 目录

## 目录

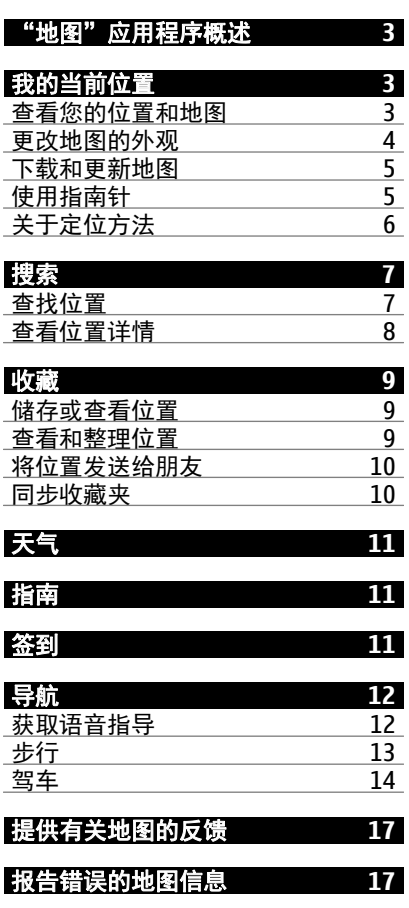

## <span id="page-2-0"></span>"地图"应用程序概述

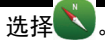

欢迎使用"地图"应用程序。

"地图"可向您显示邻近信息,指导您到达目的地,并为您提供天气预报和指 向最新旅行指南的链接。

- 通过地图查找城市、街道和服务。
- 在手机和诺基亚地图网络服务之间同步收藏的位置和路线。
- 通过签到在社交网络中储存和共享您的位置。
- 通过驾车利用分路段指导把握前行的路线。
- 通过天气查看当前天气和接下来数天内的预报 (如果可用)。
- 通过指南链接到有关目的地观看和游览内容、何处住宿或如何预订房间的 最新信息。

某些服务并非适用于所有国家/地区,并且可能仅以选定的语言提供。 服务的 提供情况可能取决于网络。 有关更多信息,请向网络服务提供商咨询。

使用服务或下载内容可能导致传输大量数据,这可能会产生数据流量费用。

数字地图的内容有时可能不准确和不完整。 因此,不应仅仅依赖此类内容或 服务实现重要通信,如紧急情况下的通信。

某些内容由第三方而非诺基亚制作。 此类内容可能并不准确,而且它是否可 用取决于运营商是否提供此内容。

## 我的当前位置

查看您的位置和地图

在地图上查看您的当前位置,以及浏览不同城市和国家/地区的地图。

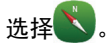

◎ 表示您当前所在的位置 (如果有)。搜索您所在的位置时, ■ 会闪烁。 如 果无法找到您所处的位置, 则表示您上一个已知位置。

## <span id="page-3-0"></span>**4** 我的当前位置

如果无法获得准确的定位,则定位图标周围的红色光环表示您可能位于的大 致区域。在人口密集的区域,估计的精确度会有所提高,此时的红色光环比 在人口稀疏的区域中时要小。

## 浏览地图

用手指拖动地图。在默认情况下,地图的方位朝北。

#### 查看您的当前位置或最后的已知位置

选择 。

## 放大或缩小

选择 **+** 或 **-**。

提示: 要进行缩放,还可以将两根手指放到地图上,然后向外滑动两指放大 地图,或者向内滑动两指缩小地图。 并非所有手机均支持此功能。

如果您浏览到手机中已储存的地图尚未覆盖的区域,并且您建立了有效的数 据连接,则将自动下载新的地图。

#### 禁止自动下载新地图

1 选择 > 附加功能**/**服务 > 设置 > 常规。

2 选择连接 > 离线。

如果您升级到最新版本的"地图"应用程序,则也会下载新地图。 当您在升 级后首次使用"地图"应用程序时,请选择在线使用诺基亚地图。 您需要建 立互联网连接。

地图覆盖范围因国家和地区而异。

#### 更改地图的外观

在不同模式下查看地图,可轻松识别出您所在的位置。

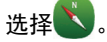

选择 。然后从以下选项中选择:

- 地图视图 在标准地图视图中,可以轻松查看位置名称、公路编号等信息。
- 卫星视图 要获得详细视图, 请使用卫星图像。
- 地形视图 概略浏览地形, 例如, 当您在野外旅行时。

<span id="page-4-0"></span>三维视图 — 要获取更准确的视图, 请更改地图的观察角度。

地标 — 在地图上显示著名的建筑或旅游胜地。

夜间模式 — 淡化地图的颜色。在夜间旅行时,此模式下的地图更容易看清。 公共交通 — 查看所选的公共交通线路 (例如地铁或有轨电车)。

可以使用的选项和功能可能因地区而异。 不可使用的选项将灰显。

## 下载和更新地图

在旅行前将新地图储存至您的手机,使您在旅行时,无需使用互联网连接, 即可浏览地图。

要在您的手机上下载和更新地图,您需要建立 Wi-Fi 连接。

#### 下载地图

1 选择 of > 附加功能/服务 > 地图加载器 > 添加新地图。

2 选择所需的大陆和国家/地区,然后选择下载。 要暂停下载,请选择暂停。 要恢复下载,请选择地图加载器 > 现在继续 下载。 要完全取消下载, 请选择退出下载。

提示: 您也可以使用诺基亚 Ovi 套件 PC 应用程序下载最新的地图和语音指导 文件,然后将其复制到您的手机上。 要下载和安装诺基亚 Ovi 套件,请访问 [www.nokia.com/software](http://www.nokia.com/software)。

当您在手机上安装更新版本的"地图"应用程序时, 将删除国家或地区地图。 在使用诺基亚 Ovi 套件下载新的国家或地区地图之前,请打开再关闭"地图" 应用程序,然后确保您的计算机上安装了最新版本的诺基亚 Ovi 套件。

## 更新地图

选择 > 附加功能**/**服务 > 地图加载器 > 检查更新。

#### 使用指南针

启动并正确校准指南针后,地图将会旋转,以便显示您面对的方向。 指南针 指向正北。

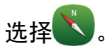

## <span id="page-5-0"></span>**6** 我的当前位置

#### 启动指南针

选择 。

#### 关闭指南针

再次选择 3 。 地图的方位朝北。

指南针处于启动状态时,将显示为绿色。 如果指南针需要校准,则显示为红 色。

## 校准指南针

旋转手机,直到手机发出蜂鸣声或振动为止。

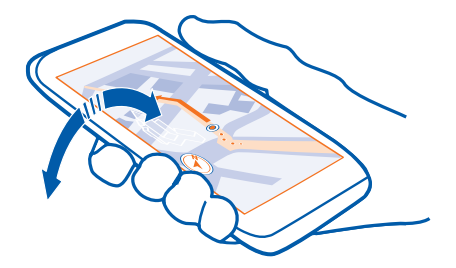

指南针的准确性有限, 并且电磁场、金属物体或其他外部环境可能会影响指 南针的准确性。 应始终对指南针进行正确校准。

#### 关于定位方法

地图使用 GPS、A-GPS、Wi-Fi 或基于网络 (小区信息) 的定位方法,在地图上 显示您的位置。

全球定位系统 (GPS) 是用来计算您的位置的卫星导航系统。 辅助 GPS (A-GPS) 是一项用于协助您的 GPS 接收机的网络服务,可提高定位的速度和精度。 此 外,还可以使用其他 GPS 增强功能来改进并加快定位。 这些功能可能需要通 过蜂窝网络传送少量数据。

Wi-Fi 定位在没有 GPS 信号时可提高位置精确度,特别是您在室内或位于高楼 之间时。

<span id="page-6-0"></span>使用基于网络 (小区信息) 的定位,确定位置时将使用您的手机当前连接的蜂 窝系统。

要节约数据费用,您可以在手机定位设置中关闭 A-GPS、Wi-Fi 和基于网络 (小 区信息) 的定位,但是计算您的位置会花费更长时间,位置可能更不准确,而 且 GPS 接收机会更频繁地丢失位置。

能否收到 GPS 信号及其质量可能因您的位置、卫星位置、建筑物、自然障碍、 天气状况以及美国政府调整 GPS 卫星而受到影响。 GPS 信号在建筑物内部或 地下可能无法收到。

GPS 不能用于精确的位置测量,且您不应完全依赖 GPS 和蜂窝网络提供的位 置信息。

里程表可能不准确,具体取决于能否建立 GPS 连接及其质量。

定位的精确度可能在几米到几千米不等,具体取决于可用的定位方法。

# 搜索

查找位置

"地图"应用程序可帮助您查找特定的位置或商业场所。

## 洗择 ,然后选择搜索。

- 1 输入搜索字词,例如街道地址或位置名称。
- 2 从建议的匹配项列表中选择一项。 该位置就会显示在地图上。

## 返回建议的匹配项列表

选择搜索。

提示: 在搜索视图中,您还可以从以前搜索的字词列表中进行选择。

#### 搜索附近不同类型的位置

选择 目, 然后选择所需的类别, 例如交通场所、住宿场所或购物场所。

<span id="page-7-0"></span>提示: 您可以使用所找到位置的详情页,轻松导航到所需的地点、查看其联 系信息或者储存或共享该位置。 选择所需的地点,该地点随即会显示在地图 上。 要查看详情页, 请选择屏幕顶部的信息区域。

如果未找到搜索结果,请确保您的搜索字词拼写正确。 互联网连接的问题也 会影响在线搜索的结果。

如果您的手机上储存的地图包含要搜索的地区,要避免发生数据传送费用, 您还可以在不启动互联网连接的情况下进行搜索,但是搜索结果可能有限。

## 查看位置详情

您可以使用详情页查看有关特定位置或地点的更多信息,例如说明、联系信 息和评论。 在此页中,您还可以轻松联系或共享该地点、储存或对其进行评 级,或者导航到该地点。

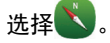

可以使用的选项可能因地区和位置而异。 要查看所有可用的位置详情,您需 要建立互联网连接。

## 打开详情页

搜索位置。 选择所需的位置,然后选择该位置位于屏幕顶部的信息区域。

提示: 使用此页顶部的图标可以呼叫该位置、获得至该位置的路线指导,或 者将其储存到您的收藏夹中。

### 共享位置

要共享所需地点或位置的地图链接或者将链接发送给朋友,请选择共享,然 后选择适当的选项。

在详情页上,您还可以查看酒店或餐馆等位置的评级,并添加您自己的评级。

#### 评价位置

- 1 在详情页上,选择所需星级。
- 2 选择要为位置评定的评级。 例如,要将某个位置评为 3 星 (最高 5 星), 请 选择第 3 颗星。 选择提交。

## <span id="page-8-0"></span>报告不正确的位置信息

选择报告,然后选择适当的选项。

## 收藏 储存或查看位置 储存地址或兴趣点,方便将来快速使用。 选择 储存位置

收藏 **9**

- 1 要搜索某个地址或位置,请选择搜索。
- 2 选择该位置位于屏幕顶部的信息区域。
- 3 在详情页上,选择<<>>

## 查看储存的位置

在主视图中,选择搜索 > ☆ > 位置, 然后选择所需的位置。

## 查看和整理位置

使用收藏夹,可以快速访问您储存的位置。

将位置分组进行收藏,例如,在规划旅行路线时。

选择 ,然后选择 搜索 > <<

## 在地图上查看储存的地点

选择地点,然后选择所需的地点。

要返回储存的地点列表,请选择搜索。

## 创建收藏

选择 凸, 然后输入所需的收藏名称。

## 将储存的地点增加至收藏

1 选择地点。

## <span id="page-9-0"></span>**10** 收藏

- 2 选择并按住所需位置,然后从弹出功能表中选择整理收集。
- 3 选择新收集或现有的收藏,然后选择确定。

## 重命名或删除收藏中储存的地点

- 1 选择所需的收藏。
- 2 选择并按住所需的位置,然后从弹出功能表中选择适当的选项。

#### 将位置发送给朋友

如果您希望告诉朋友某个地点在地图上的位置,可以将该位置发送给他们。 选择

要在地图上查看该位置,您的朋友无需使用诺基亚手机,但必须拥有互联网 连接。

1 选择所需的位置,然后选择该位置位于屏幕顶部的信息区域。

## 2 选择共享 > 通过短信共享或通过电子邮件共享。

将向您的朋友发送一封邮件或一条短信,其中包含该地点在地图上的位置链 接。

## 同步收藏夹

使用计算机在诺基亚地图网站上规划旅程,与手机同步已储存的位置,以及 在旅途中访问此规划。

要在手机与诺基亚地图网络服务之间同步位置,您需要登录诺基亚帐户。

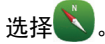

## 同步储存的位置

选择搜索 > << > 同步。 如果您没有诺基亚帐户, 系统将提示您创建帐户。

同步需要建立互联网连接,并且可能需要通过服务提供商的网络传送大量数据。 请咨询您的网络运营商了解相关费用以及数据套餐的更多信息。

要使用诺基亚地图网络服务,请访问 [www.nokia.com/maps](http://www.nokia.com/maps)。

## <span id="page-10-0"></span>天气

下午是否会下雨? 星期六将有多暖和? 通过"天气"可以查看当前情况或接 下来数天内的预报。

选择。

## 浏览详细的预报

要在时间上向前或向后浏览,请拖动视图底部的时间滑块。

## 查看五天内的预报

选择 国。要返回详细的预报视图,请选择 K 。

您所在的国家或地区可能无法使用此服务。

## 指南

您是否计划旅行或访问新城市? 想了解目的地观看和游览内容,或者可在何 处住宿或用餐吗?通过指南,可以连接到旅行指南、预订服务以及活动列表, 以获取最新的详细信息。

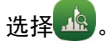

## 打开某项服务或指南。

选择所需的标题。 要返回主页,请选择指南

您所在的国家或地区可能无法使用此服务。

## 签到

使用"签到"功能,您可以保留专门的记录,记录您曾到过哪里。 让您的社 交网络伙伴和联系人了解您的最新动态,并在您最喜爱的社交网络服务中分 享您的位置。

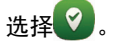

## <span id="page-11-0"></span>**12** 导航

要进行签到,您需要建立有效的互联网连接和拥有诺基亚帐户。 要共享您的 位置,您还需要拥有社交网络服务帐户。 支持的社交网络服务因国家或地区 而异。

- 1 登录您的诺基亚会员帐户;如果您还没有,请创建一个。
- 2 您可以在您所用的社交网络服务中共享您的位置。 首次使用签到功能时, 您可以为所用的服务设置帐户凭证。
- 3 选择您当前的位置。
- 4 输入您的状态更新。

您只能发布到您设置的选定服务。要排除某项服务,请选择该服务的标志。 要排除所有服务,让您的位置和状态更新保持私密,请清除并发布在复选 框。 要设置新的服务帐户, 请选择 ...

5 选择签到。

您还可以在发布的帖子中附加图片,具体取决于所使用的社交网络服务。

提示:您还可以直接通过"地图"、位置的详情页签到位置。 在"地图"应 用程序中,在地图上选择所需位置,然后选择屏幕顶部的信息区域。 在详情 页中, 选择共享。

## 查看您的签到历史记录

选择 ■ 。

签到以及共享位置都需要互联网连接。 这可能会传送大量数据,并产生相关 的数据流量费用。

● 重要须知: 在共享位置之前, 务必慎重考虑您将与哪些人共享。

## 导航

## 获取语音指导

语音指导 (如果支持您的语言) 可以帮助您找到前往目的地的路线,使您能够 自由地享受旅程。

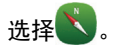

## <span id="page-12-0"></span>导航至目的地

- 1 要搜索您的位置. 请选择搜索。
- 2 在地图上选择所需的位置,然后选择该位置位于屏幕顶部的信息区域。
- 3 选择导航 > 步行到这里或驾车到这里。

## 步行

## 步行至目的地

当您在步行期间需要指引路线时, "地图"应用程序可指导您穿越广场、公 园、步行区,甚至购物中心。

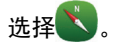

## 步行至目的地

1 选择所需的位置,然后选择该位置位于屏幕顶部的信息区域。

2 选择导航 > 步行到这里。

默认情况下,地图的方位朝北。

## 将地图旋转为与您的步行方向一致

选择 3。要重新旋转地图以使其朝北,请再次选择 3。

您也可以选择希望步行导航遵循的路线类型。

## 选择步行模式

#### 1 选择 o 对加功能/服务 > 设置 > 地图与步行 > 路线设置。

2 选择首选路线 > 街道或直线。

直线对野外地区非常有用,因为它会指出步行方向。

使用步行导航时,您可以了解各种信息,例如步行远近情况和步行速度。

## 步行时了解速度

- 1 在步行导航视图中,选择选项 > 仪表板。 在该仪表板中,您可以查看步 行远近情况和步行距离以及平均速度。
- 2 要重设里程表,请选择选项 > 重设。要重设所有计数器,请选择选项 > 全部重设。

## <span id="page-13-0"></span>设置步行导航的语音指导

您可以轻松更改语音指导的语言,也可以将语音指导完全关闭。

默认情况下,地图语音指导所使用的语言与您手机的常规语言设置相符。 您 可以在开始导航前更改步行指导所用的语言。

如果您选择语言时选择"含街道名称",则语音指导中还会说出街道名称。 语音指导并不一定适用于您的语言。

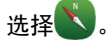

## 更改语音指导的语言

选择 & > 附加功能/服务 > 设置 > 地图与步行 > 语音导航, 然后选择一种语 言。

## 关闭语音指导

选择 o<sup>2</sup> > 附加功能/服务 > 设置 > 地图与步行 > 语音导航 > 无。

## 驾车

## 驾车至目的地

当您在驾车期间需要分路段指导时,驾车可帮助您到达目的地。

洗择口。

## 驾车至目的地

选择设置目的地,然后选择适当的选项。

## 驾车回家

选择驾车回家。

要在不设置目的地的情况下开始驾车,请选择开始驾驶。 地图将跟踪您的位 置,并自动显示交通信息 (如果可用)。 要在以后设置目的地,请选择目的地。 驾车将自动使用适用于您所在地区的交通信息来规划最快路线。 如果您不希 望驾车避开交通事件,请在打开驾车时清除实时路线调整选项。

当您首次选择驾车回家时,设备会提示您定义家庭位置。

## 更改家庭位置

选择 → 设置 > 家的位置 > 重新定义, 然后选择话当的选项。

如果语音指导支持您的语言,则它可以帮助您找到前往目的地的路线,使您 能够自由地享受旅程。

## 更改语音指导的语言

 $1$  选择  $\equiv$  > 设置 > 语音导航。

2 选择一种语言,或者选择无关闭语音指导。

如果您选择语言时选择"含街道名称",则语音指导中还会说出街道名称。 语音指导并不一定适用于您的语言。

您还可以下载新的导航语音。

请遵守当地的所有相关法律法规。请尽量使用双手驾驶汽车。驾车时应首要 考虑交通安全。

## 更改驾驶视图的外观

是否要查看更逼真的三维地图,或当天黑时在夜间使用驾车? 使用不同的地 图模式,可以随时清晰查看所需信息。

洗择口。

## 以三维方式查看地图

选择  $\equiv$   $>$   $\equiv$   $\equiv$  返回二维模式, 请重新选择该图标。

要在天黑时也能清晰查看地图,可以启动夜间模式。

## 启动夜间模式

## 选择 $\equiv$  > 3 > 夜间模式。

默认情况下,地图将旋转为与您的驾车方向一致。

## 将地图调整为向北

选择 . 要将地图重新旋转为与您的驾车方向一致, 请再次选择 ...

## 选择首选路线

驾驶时可以选择最符合您的需求和喜好的路线。

洗择口。

- $1$  选择  $\equiv$  > 图 > 路线设置。
- 2 选择路线选择 > 更快的路线或更短的路线。
- 3 要综合更短和更快的路线的优势,请选择路线选择 > 优化。

您还可以选择允许或避开使用高速公路、收费公路、轮渡等特定路线。

## 获取交通和安全信息

可以通过有关交通事件、车道变换辅助和限速警告的实时信息,改善您的驾 车体验。

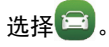

是否提供交通信息可能会因国家和地区而异。

## 在地图上查看交通事件

在驾车导航期间, 选择 = > 路况信息。 这些事件会以三角形和直线的形式 显示。

您可以将手机设置为在您超速时发出通知。

#### 获取限速警告

- 1 选择 $\equiv$  > 3 > 警报。
- 2 在限速警报状态栏中, 选择开启。
- 3 要定义在手机发出警告之前可以超速的量,请选择限速低于 **80** 公里**/**小时 或限速高于 **80** 公里**/**小时。

您可以在路线规划和指导时,将驾车设置为避开交通事件,例如交通拥堵或 道路施工。驾车会在导航期间定期检查路线,并自动更新指导。

## 避开交通事件

## 选择  $\equiv$  > 图 > 路线设置 > 参考路况。

## <span id="page-16-0"></span>提示: 要避开交通事件, 您还可以在打开驾车时选择实时路线调整。

如果启动测速摄像头的位置功能,那么该位置将在导航时显示在您的路线中。 某些辖区禁止或控制对测速摄像头位置数据的使用。 对于测速摄像头位置数 据的精确性或对使用该数据造成的任何后果,诺基亚不承担任何责任。

## 提供有关地图的反馈

参与改进地图应用程序并发送反馈。

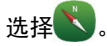

- 1 选择 > 附加功能**/**服务 > 反馈。
- 2 选择您向他人推荐地图的可能性。 此外,还可以给出原因。 反馈将匿名发送。
- 3 选择提交。

要提供反馈,您需要建立互联网连接。

发送有关当前版本地图的反馈之后,该选项将不再可用。

## 报告错误的地图信息

如果您发现地图上的信息有错误或信息不存在,请将其报告给诺基亚。

从地图中选择所需位置,选择该位置位于屏幕顶部的信息区域,然后选择报 告。

您所在的国家或地区也许未提供此服务。报告错误或不存在的信息时需要互 联网连接。

您可以报告下述类似问题:

- 缺少街道名称或名称不正确
- 街道已封堵或不能通行
- 错误的限制或速度限制

您在报告时还可以添加其他详细的信息。

诺基亚、Nokia 和 Nokia Connecting People 是诺基亚公司的商标或注册商 标。 Nokia tune 是诺基亚公司的声音 标志。 在本文档中提及的其他产品或 公司的名称可能是其各自所有者的商 标或商名。

在未经诺基亚事先书面许可的情况下, 严禁以任何形式复制、传递、分发和 存储本文档中的任何内容。 诺基亚遵 循持续发展的策略。 因此,诺基亚保 留在不预先通知的情况下,对本文档 中描述的任何产品进行修改和改进的 权利。

在适用法律允许的最大限度内,在任 何情况下,诺基亚或其任何被许可方 均不对任何数据或收入方面的损失, 或任何特殊、偶然、附带或间接损失 承担责任,无论该损失由何种原因引 起。

本文档的内容按"现状"提供。除非 适用的法律另有规定,否则不对本文 档的准确性、可靠性和内容做出任何 类型的、明确或默许的保证,其中包 括但不限于对适销性和对具体用途的 适用性的保证。诺基亚保留在不预先 通知的情况下随时修订或收回本文档 的权利。

© 2010 诺基亚。保留所有权利。

/第 1 版 ZH-CN